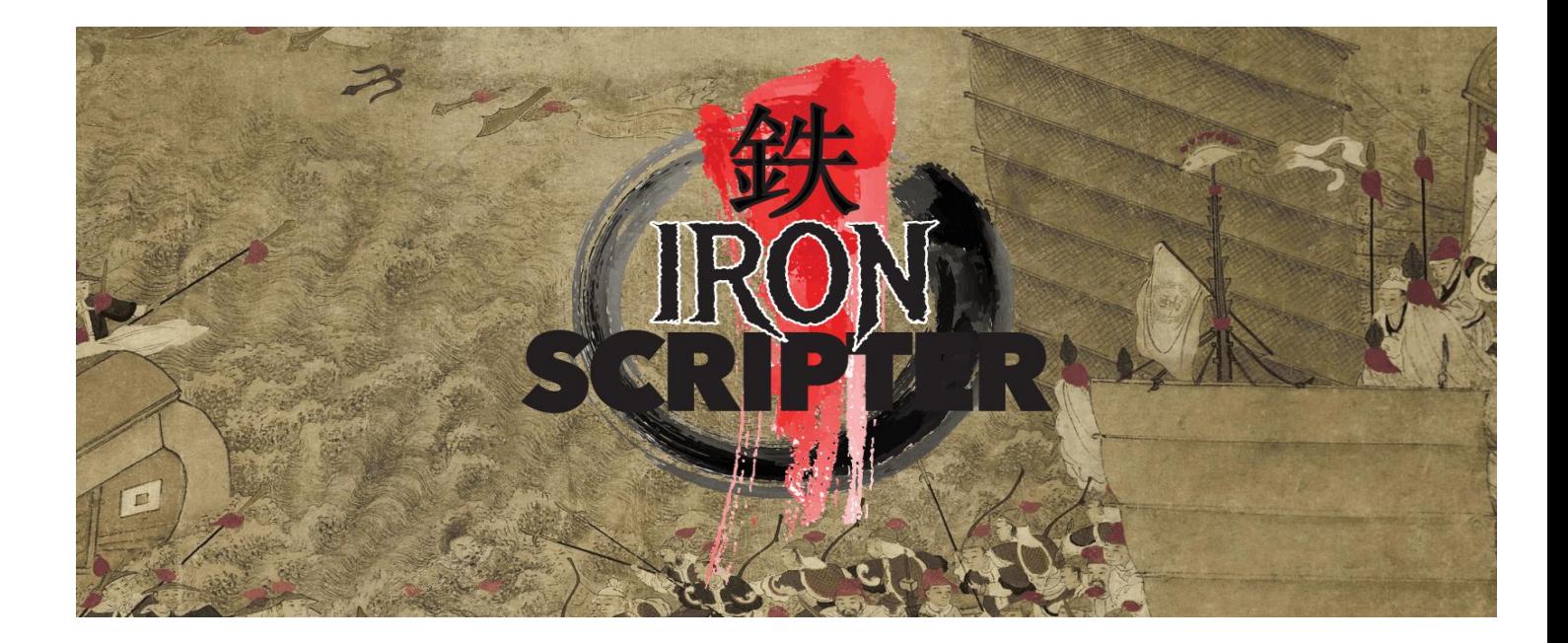

## Iron Scripter 2018: Prequel 3

## A commentary

I've decided to call these notes "A commentary" rather than "A solution" because I'm mainly commenting on how to solve the puzzle. The solution you adopt will be based on your faction. I'll leave the faction-based details to you and just supply some ideas about how your faction may approach the puzzle. Be sure to check the forum and Slack channel to view what other people have done and to join the conversation around your faction.

## The Puzzle

Greetings Iron Scripters. The march to Iron Scripter continues. Obtaining, manipulating and presenting data is an important skill to master as you'll learn in this challenge. You'll also need to do some research to solve the puzzle.

Your task is to create a reusable PowerShell artefact that will access the PowerShell.org feed [https://powershell.org/feed.](https://powershell.org/feed) For each entry in the feed the following information must be displayed:

- Title
- Publication date
- Link
- **Author**

The data should be displayed in a manner that the allows the user to select a post from the feed. The selected post should then be opened in a browser OR the text of the post should be downloaded and displayed to the user. The user should be able to decide on browser or console display.

Use best practice if it doesn't conflict with your faction's aims. The solution must be acceptable to your faction:

- Daybreak Faction beautiful code
- Flawless Faction flawless code
- Battle Faction good enough to get the job done

For a bonus can you make the code work for any feed?

As in previous challenges the standard is PowerShell v5.1. Will the code work on PowerShell v6?

Good luck and good coding.

## The Commentary

Not a lot to go on for this week's puzzle but that's what makes it fun.

First thing – how can we access the PowerShell feed?

PowerShell has two cmdlets for working with web data:

- Invoke-WebRequest
- Invoke-RestMethod

Invoke-WebRequest returns the content from a page on the web in the form of collections of forms, links, images, and other significant HTML elements.

Invoke-RestMethod sends HTTP and HTTPS requests to Representational State Transfer (REST) web services that returns richly structured data. PowerShell formats the response based to the data type. For an RSS or ATOM feed, Windows PowerShell returns the Item or Entry XML nodes. For JavaScript Object Notation (JSON) or XML, PowerShell converts (or deserializes) the content into objects.

Try these two commands to see the difference:

Invoke-WebRequest -Ur[i https://powershell.org/feed](https://powershell.org/feed)

Invoke-RestMethod -Uri<https://powershell.org/feed>

You need to be using Invoke-RestMethod. You'll see a bunch of data for each entry in the feed that looks like this:

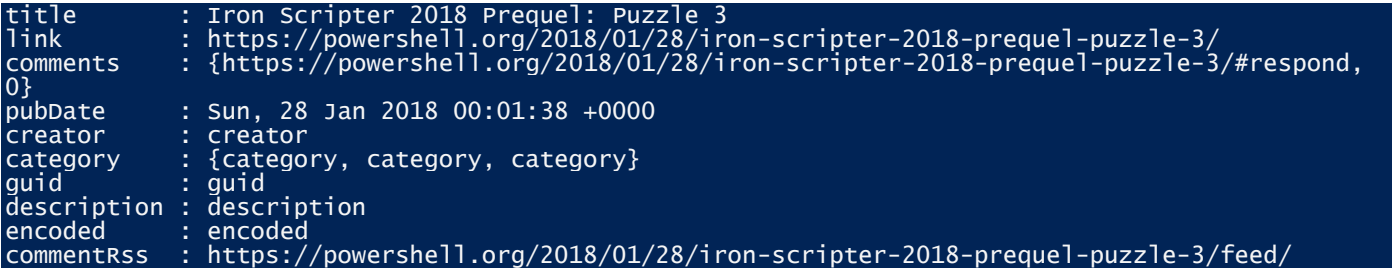

So, we can pull the data but we were asked for a specific set of properties to be displayed. Title, publication date and link are obvious but author is a bit trickier.

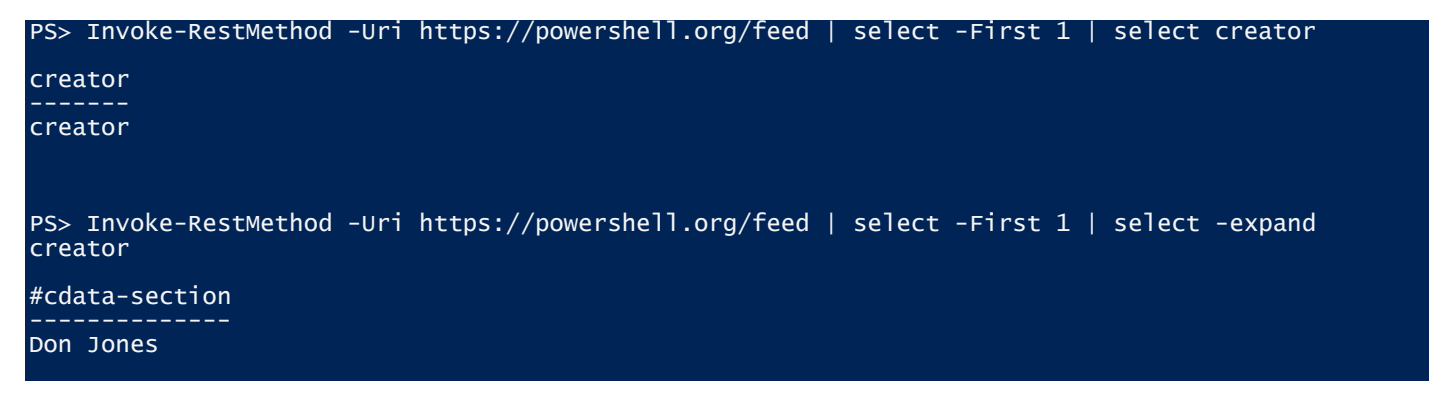

You have to extract the data from the #cdata-section. To avoid errors (#cdata-section starts with a # so is treated as a comment!) use quotes:

Invoke-RestMethod -Uri https://powershell.org/feed | select Title, PubDate, Link @{Name="Author";Expression={\$\_.creator.'#cdata-section'}} | Format-List

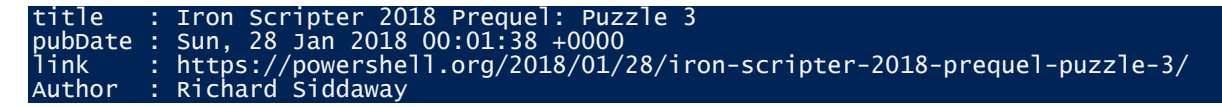

Now the next bit can get tricky – how are you going to allow the user to select a particular entry. You could assign a number to each feed entry and then use Read-Host to get the desired one but that's very messy. You could create a GUI application and create a selectable list but that's too much work.

As Goldilocks might say - using Out-GridView is just right:

```
Invoke-RestMethod -Uri https://powershell.org/feed |
select Title, PubDate, Link,
@{Name="Author";Expression={$_.creator.'#cdata-section'}} |
Out-GridView -Title "Select a blog post from PowerShell.org" -OutputMode Single |
foreach {Start-Process $_.link }
```
You can give the view a title. The important parameter is -OutpuMode Single. Out-GridView by default doesn't send anything down the pipeline – it's a pipeline terminator. Using -OutpuMode Single sends the selected item down the pipeline when you click on OK.

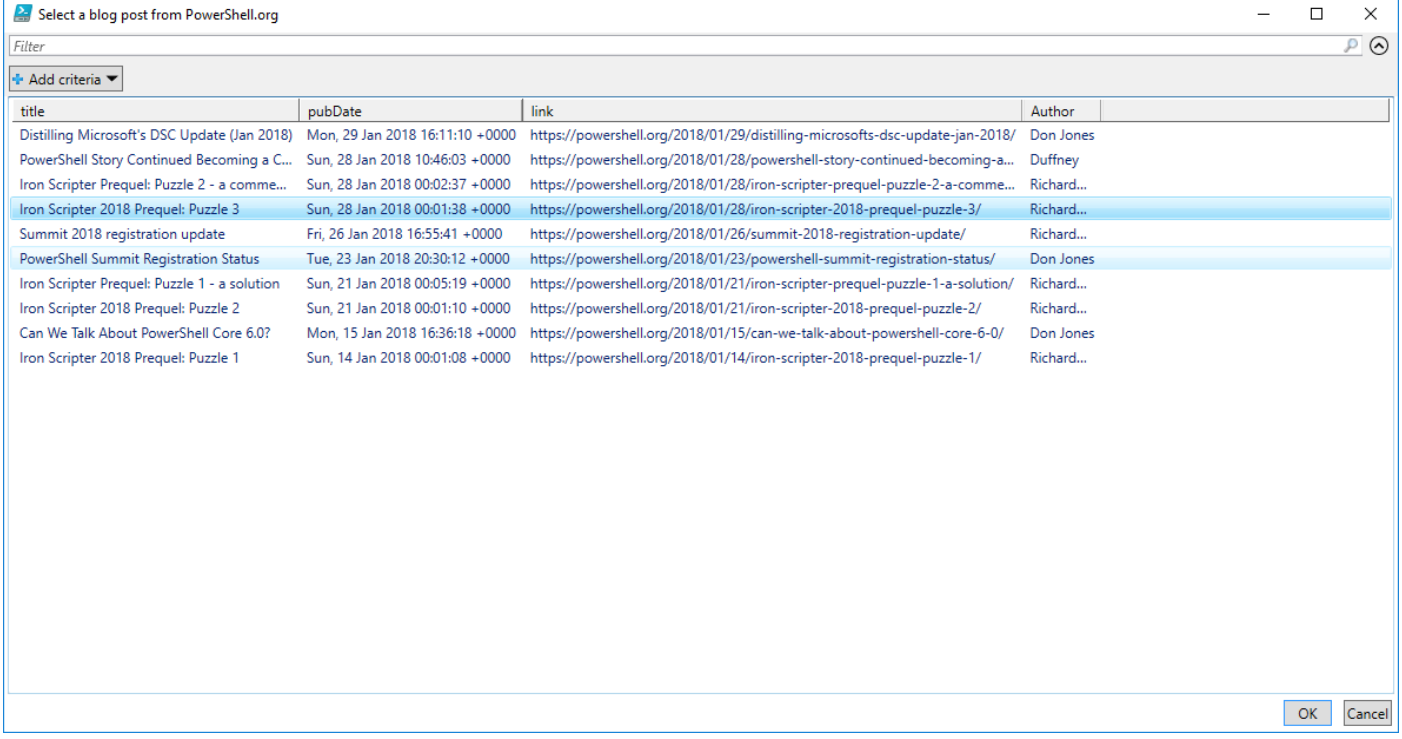

You've solved most of the puzzle at this point. The only other thing to consider is displaying the text of the post on screen rather than in the browser.

```
function get-feed {
param (
 [string]$feed = 'https://powershell.org/feed',
 [switch]$onscreen
\lambda$posts = Invoke-RestMethod -Uri $feed
$posts |
select Title, PubDate, Link,
@{Name="Author";Expression={$_.creator.'#cdata-section'}} |
Out-GridView -Title "Select a blog post from PowerShell.org" -OutputMode Single |
foreach {
  $link = $ link
  if ($onscreen) {<br>$text = $posts
                    \parallel where link -EQ $link \parallel select -ExpandProperty encoded |
 select -ExpandProperty '#cdata-section'
((((($text -replace '<\w*>','') -replace '</\w*>','') -replace '<span id=".*">', '') -
replace '<\w\s\w*="', '') -replace '">', '') -replace '&nbsp;', ''
replace<br>}
   else {
     Start-Process -FilePath $link
   }
```
}

}

I've turned the code into a function with a feed parameter defaulting to PowerShell.org and a switch parameter onscreen. If you don't use the switch you get browser display. Using the switch selects the text of the post, removes the HTML tags (there should be a better way) and displays the data.

You can tighten up the code by using | in your regular expression to signify alternative patterns on which to match:

```
function get-feed {
param (
  [string]$feed = 'https://powershell.org/feed',
 [switch]$onscreen
\lambda$posts = Invoke-RestMethod -Uri $feed
$posts |
select Title, PubDate, Link,
@{Name="Author";Expression={$_.creator.'#cdata-section'}} |
Out-GridView -Title "Select a post from this feed" -OutputMode Single |
foreach \{<br>$1ink = $link = $_.link
  if (§ on screen) {<br>$text = $90sts$\blacksquare where link -EQ $link \blacksquare select -ExpandProperty encoded |
 select -ExpandProperty '#cdata-section'
    ($text -replace '(<\w*>|</\w*>|<span id=".*">|<\w\s\w*="|">|&nbsp;|<\w*\s/>)', ' ') -replace
''
   }
   else {
     Start-Process -FilePath $link
   }
}
}
```
An alternative feed can be called:

get-feed -feed 'http://blogs.msdn.com/b/powershell/rss.aspx'

I probably don't have all of the possible HTML tags but it works and gives usable results – guess that aligns me with battle faction at heart

If you don't want to go down the regular expression route – and I can't blame you for that decision – you could try using Invoke-WebRequest to get the text of the post:

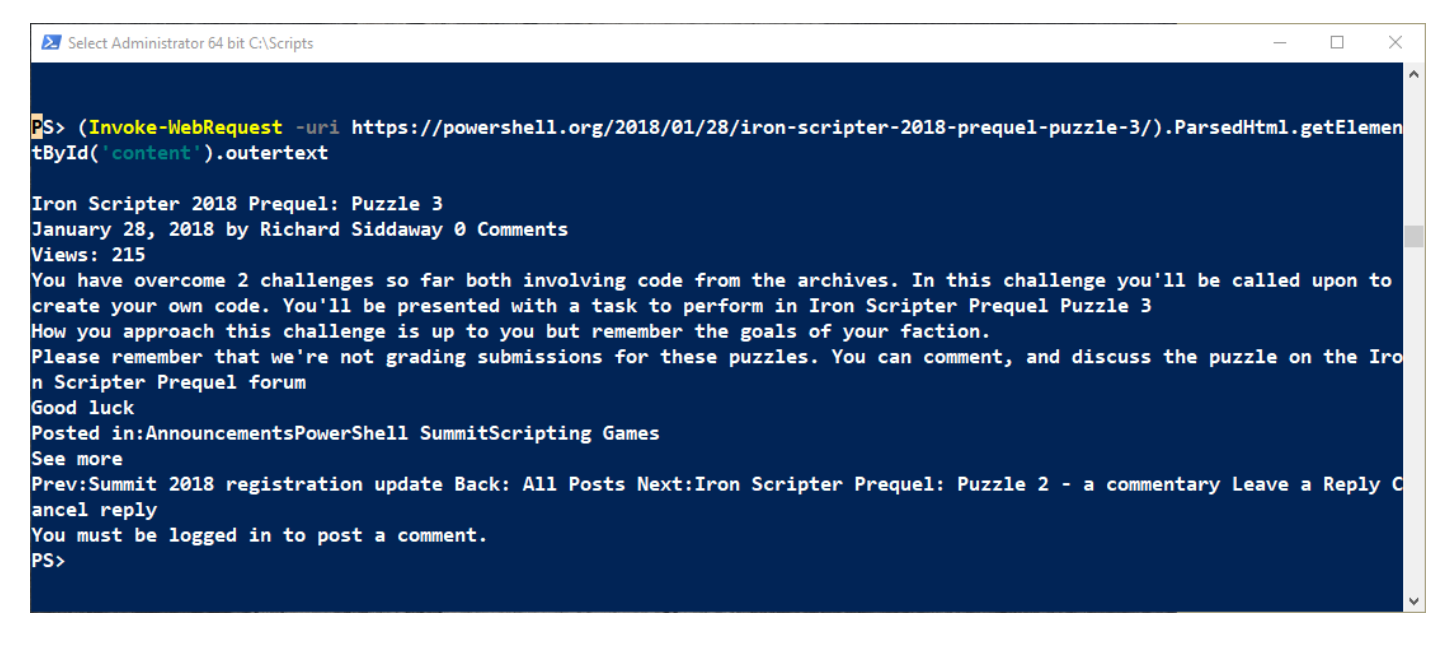

You get a few more details and some extra text but it's a very viable alternative.

The code won't run on PowerShell v6 because Out-GridView isn't available. You'd have to use the menu type approach outlined above if you wanted to run on v5.1 and v6. This is one time where I think it's better to stick with v5.1.

Battle faction will probably stick with what we have. It meets the requirements and gets the job done. If things change the code can be easily modified. Time to move on to another problem.

Daybreak faction will want to format the code so that it looks good. Maybe move the removal of HTML characters to a separate function or use Invoke-Webrequest and strip off the extra text. A well designed GUI would be a good possibility for Daybreak coders.

Flawless faction will want to add all the bells and whistles – help file, parameter validation, Write-Debug and Write-Verbose commands as appropriate, try-catch blocks as necessary and anything else that ensures the code executes flawlessly.

Enjoy!

Puzzle 4 will be available around the time you're reading this.